*Tivoli Endpoint Manager for Patch Management - AIX*

# *User's Guide*

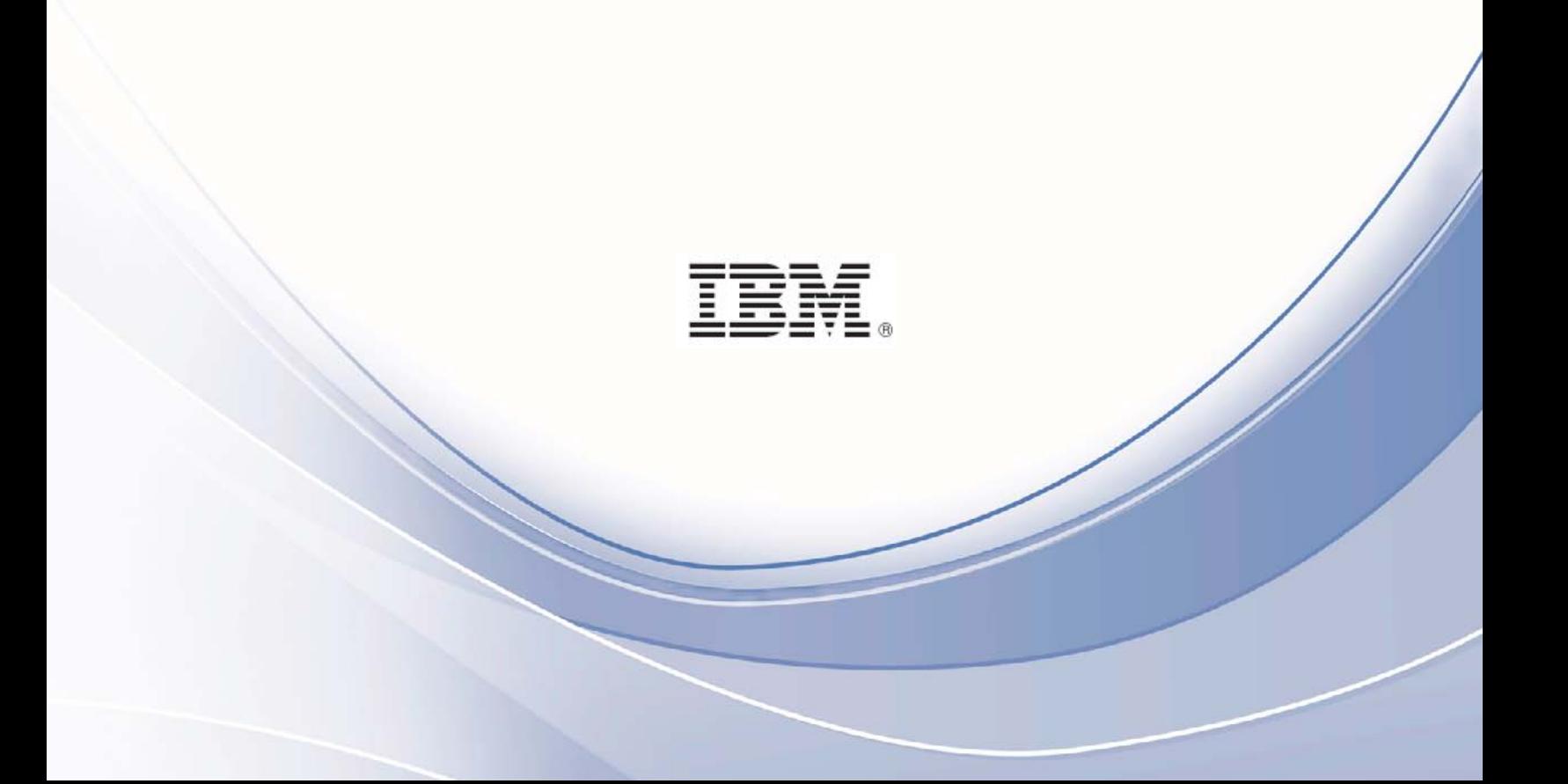

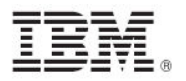

**Note:** Before using this information and the product it supports, read the information in Notices.

### **© Copyright IBM Corporation 2003, 2011.**

US Government Users Restricted Rights – Use, duplication or disclosure restricted by GSA ADP Schedule Contract with IBM Corp.

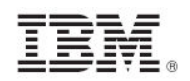

# *Contents*

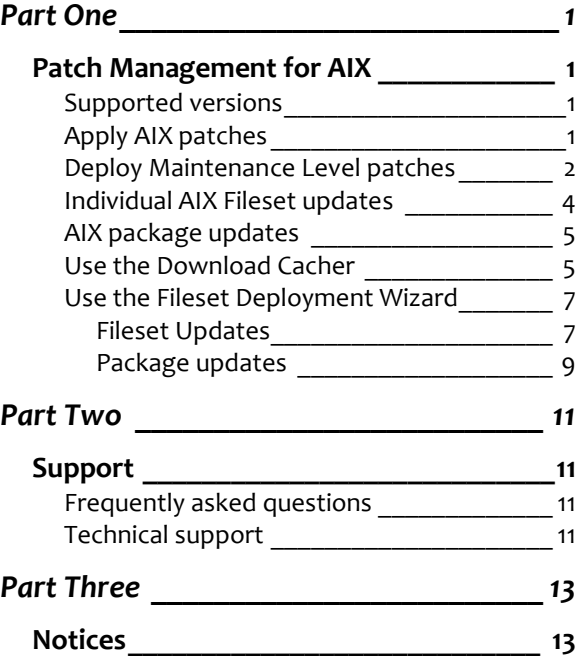

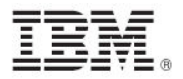

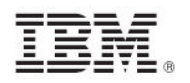

# <span id="page-4-1"></span><span id="page-4-0"></span>*Part One Patch Management for AIX*

The Tivoli® Endpoint Manager Patch Management solution, which includes deploying a multipurpose, lightweight agent to all endpoint devices, supports a wide variety of device types ranging from workstations and servers to mobile and point-of-sale (POS) devices.

# <span id="page-4-2"></span>Supported versions

The Patches for AIX Fixlet site provides Fixlets for the latest Maintenance Level packages for AIX 5.1, 5.2, and 5.3. It also includes inventory-only Fixlets for AIX Security Advisories, Critical Fixes, High Impact/Highly Pervasive Fixes and Program Temporary Fixes (PTFs) released since the last Maintenance Level Package update.

In addition, the Patches for AIX Fixlet site contains task messages to compare the patch level of a computer with the most currently available fixes. You can view your results in the Tivoli Endpoint Manager console after you have activated all analyses.

# <span id="page-4-3"></span>Apply AIX patches

The three primary types of AIX patches are:

- Program Temporary Fixes
- **Service Packs, Concluding Service Packs**
- **Maintenance Releases**

There are several different methods for deploying AIX patches. Choose the method appropriate to the type of patch you want to apply.

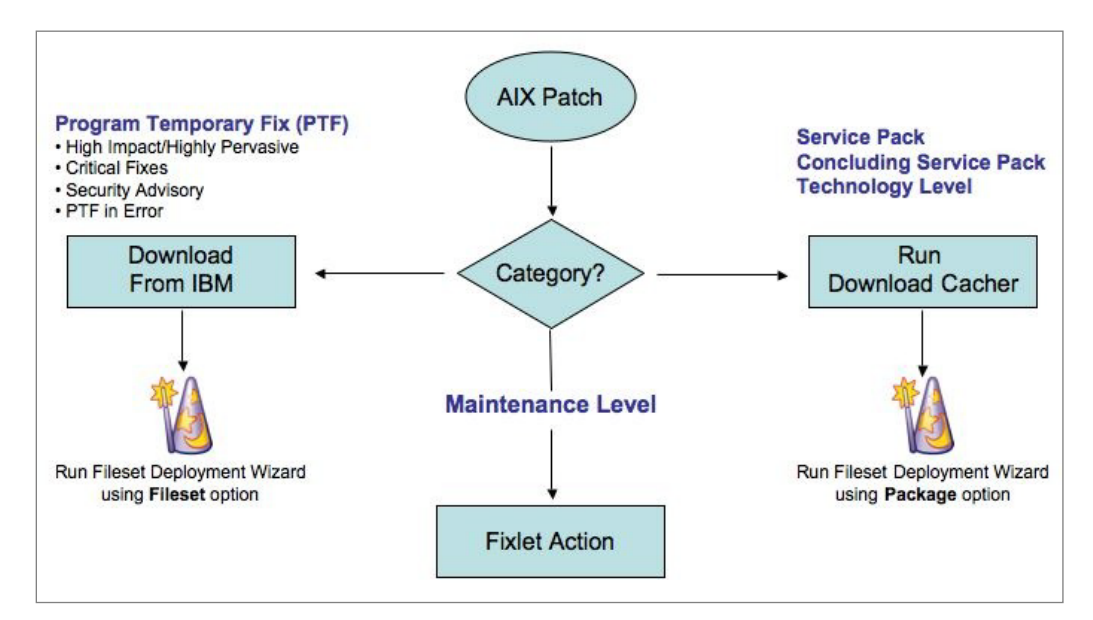

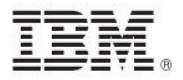

#### *Note: AIX tests and distributes updates that are bundled in Service Packs or Technology Levels. Individual updates can be installed from these bundles. For more information, see the related [Knowledge Base article.](http://support.bigfix.com/cgi-bin/kbdirect.pl?id=1655)*

To install a Program Temporary Fix (PTF), click the IBM link listed on the Fixlet description. To reduce the size of your download, identify the technology level for which you are downloading the PTF. Before downloading, run the "lslpp" command to upload a list of the packages you already have. After the download completes, import using the *Fileset Deployment Wizard* and choose the *Fileset* option. This option uploads the files to the Tivoli Endpoint Manager server and creates a Fixlet to deploy the patch.

For Service Packs, Concluding Service Packs, and Technology Levels, select the *Package* option from the *Fileset Deployment Wizard.* 

Maintenance Level (ML) patches are used for earlier releases of AIX and include an action script that downloads and deploys the fix. Because you might have more than one Fixlet for a particular ML, you might need to run multiple Fixlets to finish any one particular ML update.

Next, you test your systems. After you apply a fix, it is in a state called *Applied*, which you can then either *Commit* or *Reject*. The *Commit* task commits all applied fixes; not just the fixes that you specify. For a more specific fix, you can write a custom "installp" command. The Reject task prompts you for the APAR number of the fix that you want to roll back. You can get this APAR number from the original audit-only Fixlet.

Some analyses display the success or failure of your deployment. The most common errors are:

- **Disk space**
- Operating system level Fixlet not running as a policy action
- Downloading the wrong file
- **Not enough files in the Fileset Deployment Wizard**

## <span id="page-5-0"></span>Deploy Maintenance Level patches

To deploy patches from the Tivoli Endpoint Manager console, go to the All Patch Management node of the navigation tree and click *Fixlets and Tasks*. Select *By Site* and click *Patches for AIX*. You can see a list of Fixlets displayed in the list panel on the right. Select a Fixlet to deploy from the list.

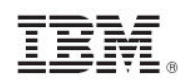

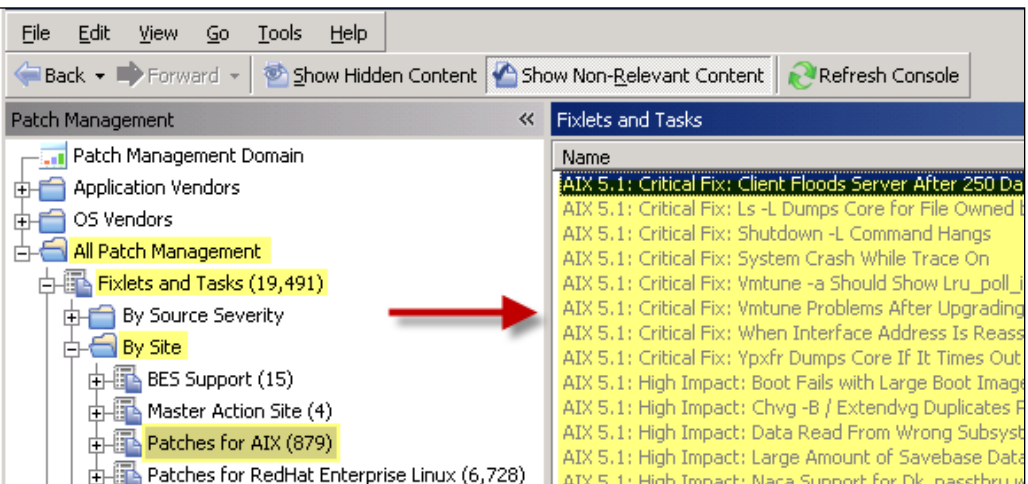

For this example, the Fixlet *AIX 5.3: Recommended Maintenance Level Package 5300-02* was selected.

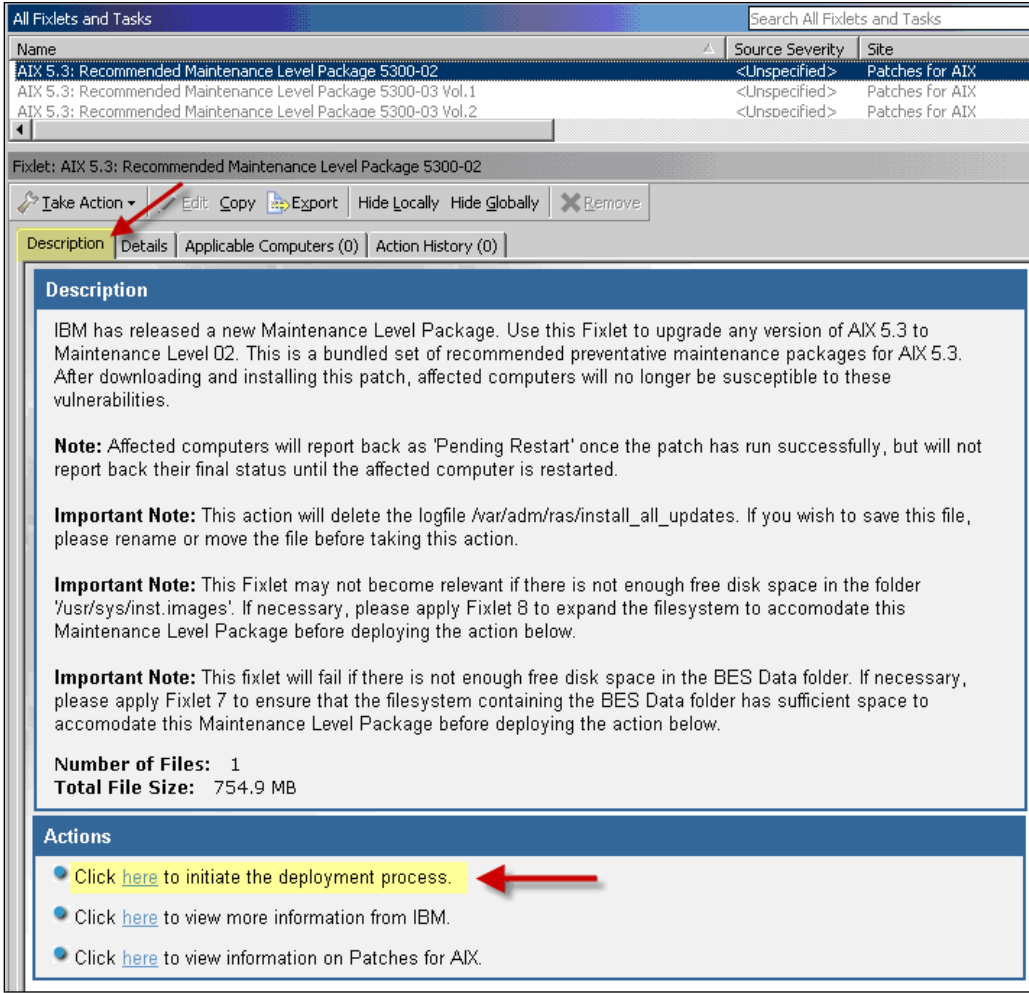

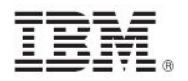

Review the text in the Description tab and select the link in the Actions box to start deployment. For more information about setting options using the tabs in the Fixlet window, see the [Tivoli](http://support.bigfix.com/resources.html)  Endpoint Manager [Console Operators Guide.](http://support.bigfix.com/resources.html)

# <span id="page-7-0"></span>Individual AIX Fileset updates

To deploy AIX fileset updates using the AIX Fileset Deployment Wizard, first obtain the filesets you want from the IBM website.

You can access AIX fixes from the following link: [http://www-](http://www-933.ibm.com/support/fixcentral/?productGroup0=ibm/systemp&productGroup1=ibm/aix)[933.ibm.com/support/fixcentral/?productGroup0=ibm/systemp&productGroup1=ibm/aix](http://www-933.ibm.com/support/fixcentral/?productGroup0=ibm/systemp&productGroup1=ibm/aix)

#### *Note: For detailed instructions about using IBM's software support website, see the following Knowledge Base article:*  <http://support.bigfix.com/cgi-bin/kbdirect.pl?id=453>

To create a custom task or Fixlet, run the AIX Fileset Deployment Wizard after downloading all filesets for your AIX update. The wizard prompts you for the location of the fileset that you want to deploy. Use the folder option to deploy multiple filesets or the download URL for a single fileset. Select relevant OS platforms and customize text fields as necessary.

After completion, the generated one-time action or Fixlet displays in the console and allows you to deploy the AIX update to relevant computers.

To view detailed information about the results of your AIX Fileset update, activate the *AIX Custom Fileset Deployment Results* analysis. To do this, open the *All Patch Management* node in the navigation tree and click *Analyses.* Sort the list of analyses *By Site,* and highlight the *AIX Custom Fileset Deployment Results* analysis in the list. Right-click and select *Activate.*

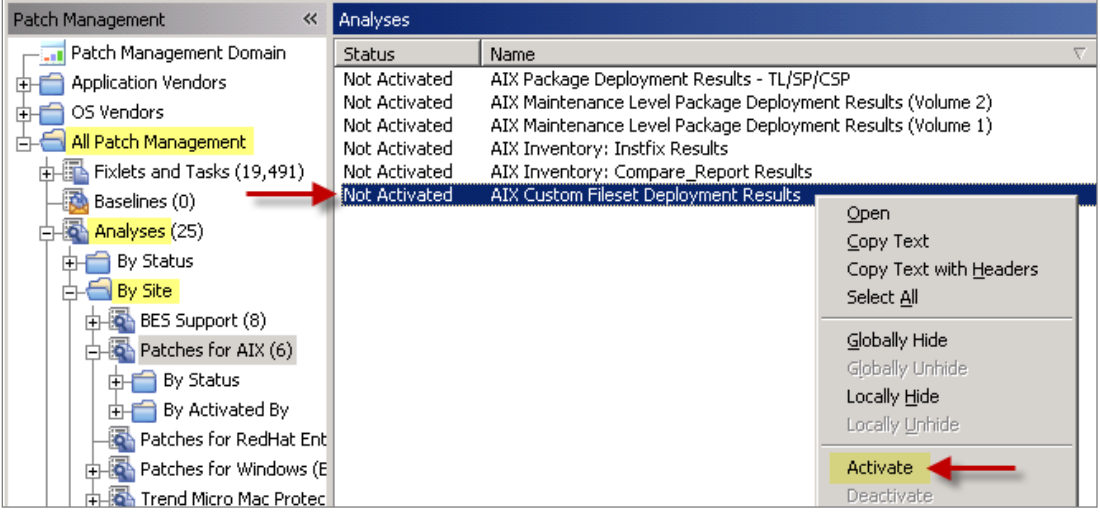

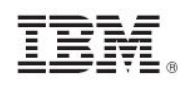

# <span id="page-8-0"></span>AIX package updates

To deploy AIX Technology Levels, Service Packs, or Concluding Service Packs, first download the update using the AIX Download Cacher. Open the *All Patch Management* node in the navigation tree and click *All Fixlets and Tasks.* Sort the list *By Site,* and select *Run Download Cacher Tool.* Click one of the options in the Actions box to download the update package.

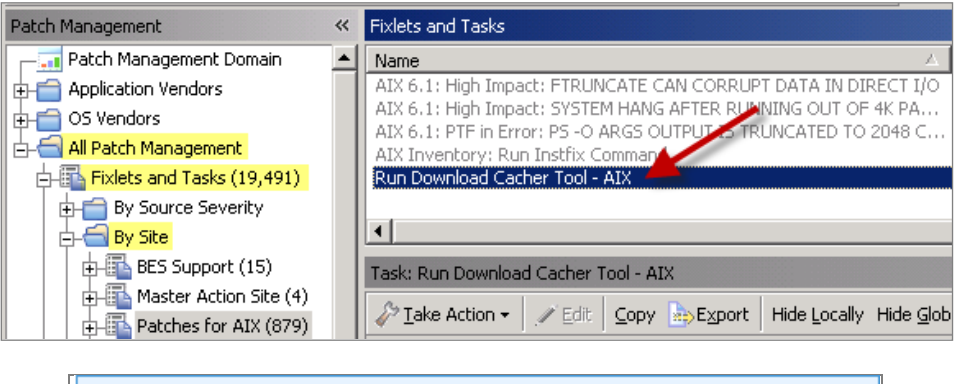

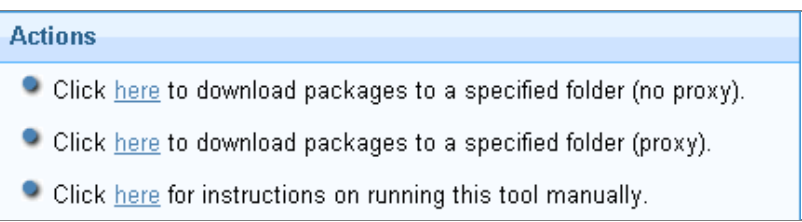

After you have downloaded the package, run the AIX Fileset Deployment Wizard to create a onetime action or Fixlet. After choosing the *Package* option, the wizard prompts you for the location of the AIX package. After entering the location, the one-time action or Fixlet displays in the console, where you can deploy the AIX package to relevant computers.

To view detailed information about the results of deploying your AIX package update, activate the *AIX Package Deployment Results - TL/SP/CSP* analysis.

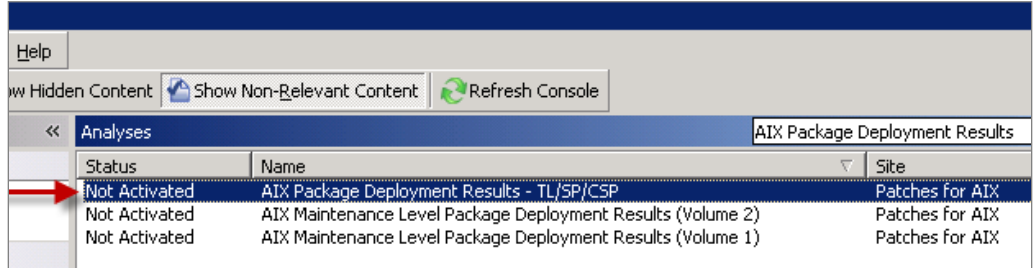

# <span id="page-8-1"></span>Use the Download Cacher

You can use the Download Cacher utility to deploy Service Pack, Concluding Service Pack, or Technology Level fixes. The Download Cacher uses FTP to download specific fix packs. Ensure that your environment does not block FTP usage. The Download Cacher tool for AIX is a Perl

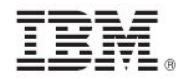

executable that automatically downloads and caches AIX Technology Levels, Service Packs, or Concluding Service Packs to facilitate deployment of AIX Fixlets.

To access the tool, open the *All Patch Management* node in the navigation tree and click *Fixlets and Tasks.* Sort the list *By Site,* and select *Run Download Cacher Tool*. When the task window opens, select the appropriate link in the Actions box to start the download.

You can also run the Download Cacher manually. To do this, download the tool from: http://support.bigfix.com/cgi-bin/kbdirect.pl?id=372.

The BigFix BFArchive tool must be in the same directory as the AIX Download Cacher. The BFAchive tool can be downloaded from: http://support.bigfix.com/cgi-bin/kbdirect.pl?id=372.

To run this tool, create a batch file with the following parameters:

#### **Sample.bat**

```
AIXDownloadCacher.exe --dir "C:\SavedFiles" --logdir 
"C:\logs" --repo "C:\MyAIXRepo" --ftpmode PASSIVE --
proxyserver http://proxy.server.com:8080 --proxyuser myuser 
--proxypass secretpass --aixid 5300-04-05 --aixid 6100-01-
02 --aixid 5300-04-CSP --aixid 5300-07-01-0748
```
#### **Usage**

```
AIXDownloadCacher.exe --dir <path to output directory> --
aixid <Fileset ID> [optional parameters]
```
#### **Required Parameters**

```
--dir <path to output directory>
Directory where finished archived will be saved. This directory 
is also used for temporary storage of downloaded files before 
compressing them into a single archived file.
```
*--aixid <Fileset ID>* AIX Fileset ID to be downloaded (5300-04-03). This option can be used multiple times to download several AIX Filesets.

#### Optional Parameters

```
--ftpmode <ACTIVE/PASSIVE>
Specify the FTP Mode used for downloading files. Defaults to 
ACTIVE.
```

```
--proxyserver <servername:port>
Name and port of proxy server 
(http://myproxy.company.com:8080).
```
*--proxyuser <username>* Proxy username if required by server.

```
--proxypass <password>
Proxy password if required by server.
```
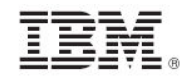

```
--logdir <path to log directory>
Specify the directory to write the log file to. Defaults to the 
current working directory. 
--repo <path to local repository of .bff files>
Specify the location of the local cache to check before 
attempting to download files from the internet. Missing files are
added to the cache directory if write access is enabled. 
--clean
Remove temporary files after each run. Enabling this option 
disables the ability to resume failed and incomplete downloads. 
Default behavior is to only remove temporary files after all 
files for the fileset have been downloaded and a complete archive 
has been created.
--sha1
Rename the archived .aix file to its sha1 value.
--help
Display usage information.
```
*Note: If you run the tool without specifying any parameters, you are prompted to enter the parameters at the command line.*

## <span id="page-10-0"></span>Use the Fileset Deployment Wizard

Before running the wizard, download any necessary packages from the IBM website.

### <span id="page-10-1"></span>Fileset Updates

After you have obtained all the filesets for your AIX update, run the *AIX Fileset Deployment Wizard* to create a custom task or Fixlet. From the navigation tree, click the AIX Deployment Wizard under the *IBM AIX* node.

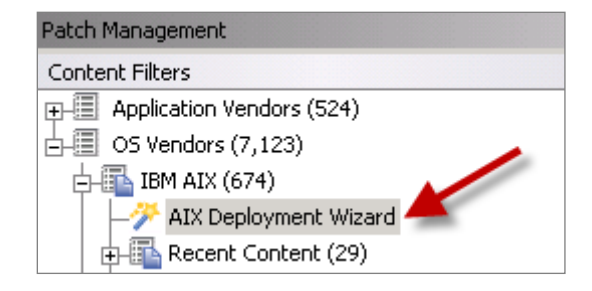

When the wizard opens, click *Fileset* to deploy AIX Fileset updates.

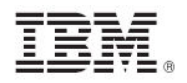

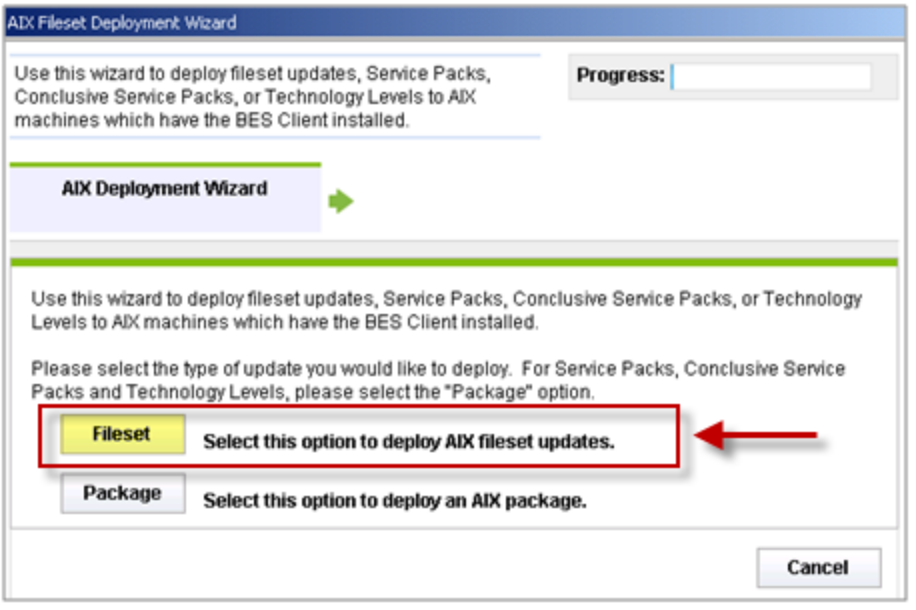

In this window, input the source of the fileset or filesets that you want to deploy. You can input this information in one of three ways:

- **Download from URL**
- **File (for single filesets)**
- Folder (for multiple filesets)

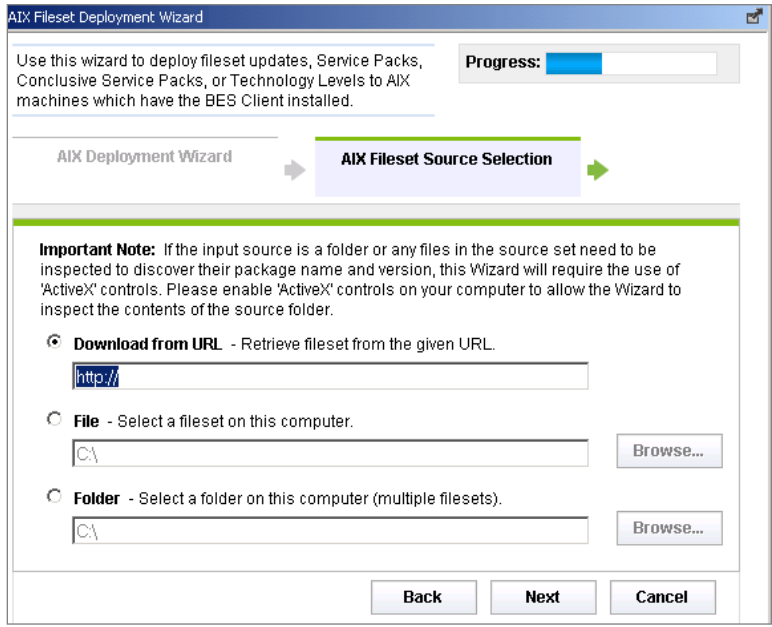

After making your selection, click *Next*. In the following window, select the relevant platform or platforms. If you are using the folder option, specify how to target relevant computers. Check the box if you want to create a one-time action rather than a reusable Fixlet. Click *Finish* to complete the action.

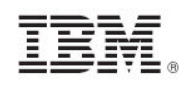

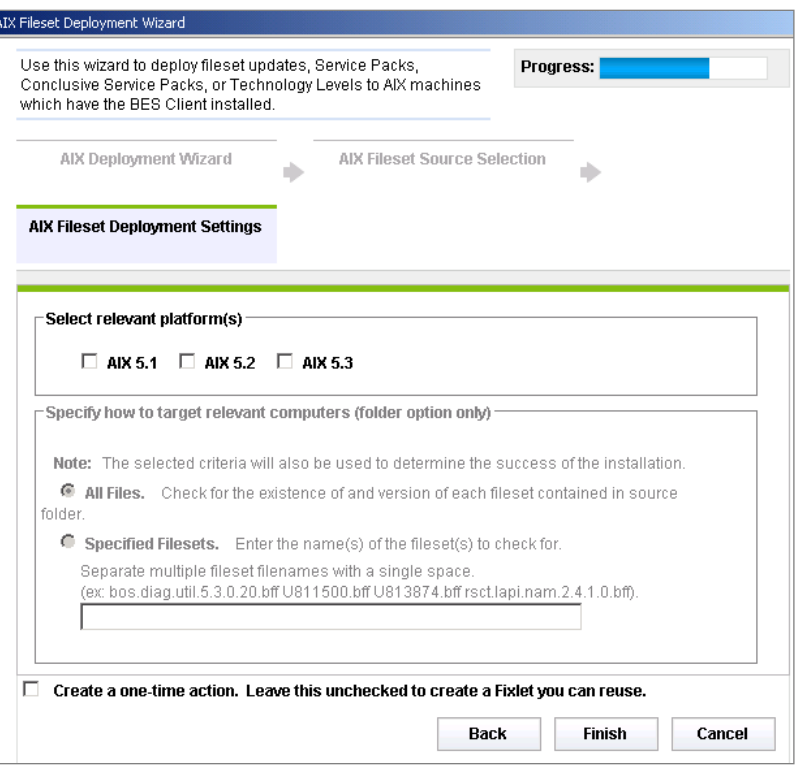

After completion, the generated one-time action or Fixlet displays in the Tivoli Endpoint Manager console and allows you to deploy the AIX update to the relevant computers. To view detailed information about the results of deploying your AIX Fileset update, activate the *AIX Custom Fileset Deployment Results* analysis (analysis ID: 22).

### <span id="page-12-0"></span>Package updates

After you obtain the package for your AIX update, you create a custom task or Fixlet. To do this, open the AIX Fileset Deployment Wizard from the navigation tree. At the initial screen, select *Package.* 

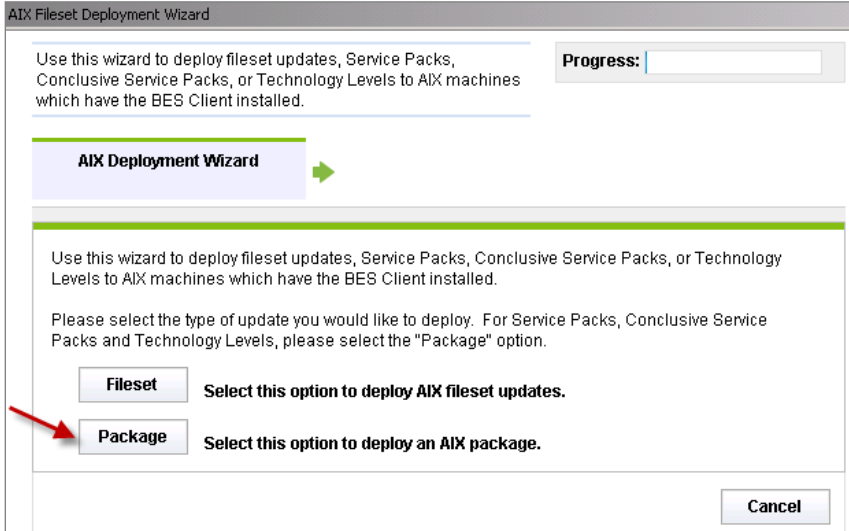

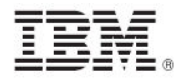

In the next window, run the Download Cacher to download any necessary AIX packages. Enter the location of the AIX package that you want to deploy, and check the box to create a one-time action. Click *Finish*.

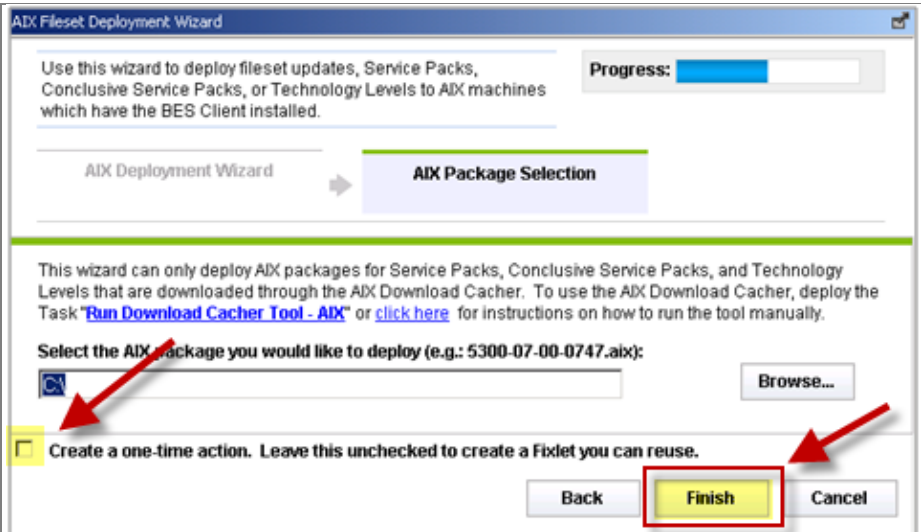

After completion, the generated one-time action or Fixlet displays in the Tivoli Endpoint Manager console and allows you to deploy the AIX update to relevant computers.

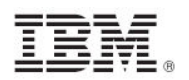

# <span id="page-14-1"></span><span id="page-14-0"></span>*Part Two Support*

# <span id="page-14-2"></span>Frequently asked questions

### **Why would a patch complete successfully but ultimately fail?**

Under very specific circumstances, a patch is successfully applied but the relevance conditions indicate that it is still needed in your deployment. Check to see if there are any special circumstances associated with the patch, or contact IBM Software Support.

#### **If a patch fails to install, what should I do?**

Ensure that you have applied the patch to the correct computers or manually download the patch.

#### **Why is there no default action?**

It is recommended that you test on a testbed before applying the Fixlet or patch. There could also be multiple actions associated with the Fixlet. Read the text in the Description tab of the Fixlet before initiating the action.

#### **What does "***Manual Caching Required***" mean?**

Some vendors do not provide direct download links to their site. Click through the End User License Agreement (EULA) and manually download it to your Tivoli Endpoint Manager server.

#### **What is a superseded patch?**

Superseded patches are previous versions of patches that no longer need to be applied.

## <span id="page-14-3"></span>Technical support

The BigFix technical support site offers a number of specialized support options to help you learn, understand, and optimize your use of this product:

- [BigFix Support Site](http://support.bigfix.com/)
- **•** [Documentation](http://support.bigfix.com/resources.html)
- **[Knowledge Base](http://support.bigfix.com/search.html)**
- **[Forums and Communities](http://forum.bigfix.com/)**

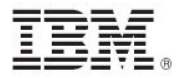

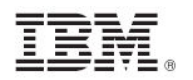

# <span id="page-16-1"></span><span id="page-16-0"></span>*Part Three Notices*

IBM may not offer the products, services, or features discussed in this document in other countries. Consult your local IBM representative for information on the products and services currently available in your area. Any reference to an IBM product, program, or service is not intended to state or imply that only that IBM product, program, or service may be used. Any functionally equivalent product, program, or service that does not infringe any IBM intellectual property right may be used instead. However, it is the user's responsibility to evaluate and verify the operation of any non-IBM product, program, or service.

IBM may have patents or pending patent applications covering subject matter described in this document. The furnishing of this document does not grant you any license to these patents. You can send license inquiries, in writing, to:

IBM Director of Licensing IBM Corporation North Castle Drive Armonk, NY 10504-1785 U.S.A.

For license inquiries regarding double-byte (DBCS) information, contact the IBM Intellectual Property Department in your country or send inquiries, in writing, to:

Intellectual Property Licensing Legal and Intellectual Property Law IBM Japan Ltd. 1623-14, Shimotsuruma, Yamato-shi Kanagawa 242-8502 Japan

The following paragraph does not apply to the United Kingdom or any other country where such provisions are inconsistent with local law: INTERNATIONAL BUSINESS MACHINES CORPORATION PROVIDES THIS PUBLICATION "AS IS" WITHOUT WARRANTY OF ANY KIND, EITHER EXPRESS OR IMPLIED, INCLUDING, BUT NOT LIMITED TO, THE IMPLIED WARRANTIES OF NON-INFRINGEMENT, MERCHANTABILITY OR FITNESS FOR A PARTICULAR PURPOSE. Some states do not allow disclaimer of express or implied warranties in certain transactions, therefore, this statement may not apply to you.

This information could include technical inaccuracies or typographical errors. Changes are periodically made to the information herein; these changes will be incorporated in new editions of the publication. IBM may make improvements and/or changes in the product(s) and/or the program(s) described in this publication at any time without notice.

Any references in this information to non-IBM Web sites are provided for convenience only and do not in any manner serve as an endorsement of those Web sites. The materials at those Web sites are not part of the materials for this IBM product and use of those Web sites is at your own risk.

IBM may use or distribute any of the information you supply in any way it believes appropriate without incurring any obligation to you

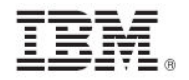

Licensees of this program who wish to have information about it for the purpose of enabling: (i) the exchange of information between independently created programs and other programs (including this one) and (ii) the mutual use of the information which has been exchanged, should contact:

IBM Corporation 2Z4A/101 11400 Burnet Road Austin, TX 78758 U.S.A.

Such information may be available, subject to appropriate terms and conditions, including in some cases payment of a fee.

The licensed program described in this document and all licensed material available for it are provided by IBM under terms of the IBM Customer Agreement, IBM International Program License Agreement or any equivalent agreement between us.

Information concerning non-IBM products was obtained from the suppliers of those products, their published announcements or other publicly available sources. IBM has not tested those products and cannot confirm the accuracy of performance, compatibility or any other claims related to non-IBM products. Questions on the capabilities of non-IBM products should be addressed to the suppliers of those products.

#### COPYRIGHT LICENSE:

This information contains sample application programs in source language, which illustrate programming techniques on various operating platforms. You may copy, modify, and distribute these sample programs in any form without payment to IBM, for the purposes of developing, using, marketing or distributing application programs conforming to the application programming interface for the operating platform for which the sample programs are written. These examples have not been thoroughly tested under all conditions. IBM, therefore, cannot guarantee or imply reliability, serviceability, or function of these programs. The sample programs are provided "AS IS", without warranty of any kind. IBM shall not be liable for any damages arising out of your use of the sample programs.

#### TRADEMARKS:

IBM, the IBM logo, and ibm.com are trademarks or registered trademarks of International Business Machines Corporation in the United States, other countries, or both. If these and other IBM trademarked terms are marked on their first occurrence in this information with a trademark symbol ( $\mathbb{R}$  or  $TM$ ), these symbols indicate U.S. registered or common law trademarks owned by IBM at the time this information was published. Such trademarks may also be registered or common law trademarks in other countries. A current list of IBM trademarks is available on the Web at "Copyright and trademark information" at http://www.ibm.com/legal/copytrade.shtml.

Adobe, the Adobe logo, PostScript, and the PostScript logo are either registered trademarks or trademarks of Adobe Systems Incorporated in the United States, and/or other countries.

Java and all Java-based trademarks and logos are trademarks or registered trademarks of Oracle and/or its affiliates.

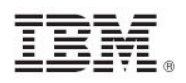

Microsoft, Windows, Windows NT, and the Windows logo are trademarks of Microsoft Corporation in the United States, other countries, or both.

Linux is a registered trademark of Linus Torvalds in the United States, other countries, or both.

UNIX is a registered trademark of The Open Group in the United States and other countries.

Other company, product, and service names may be trademarks or service marks of others.